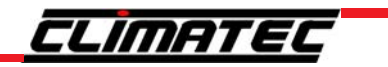

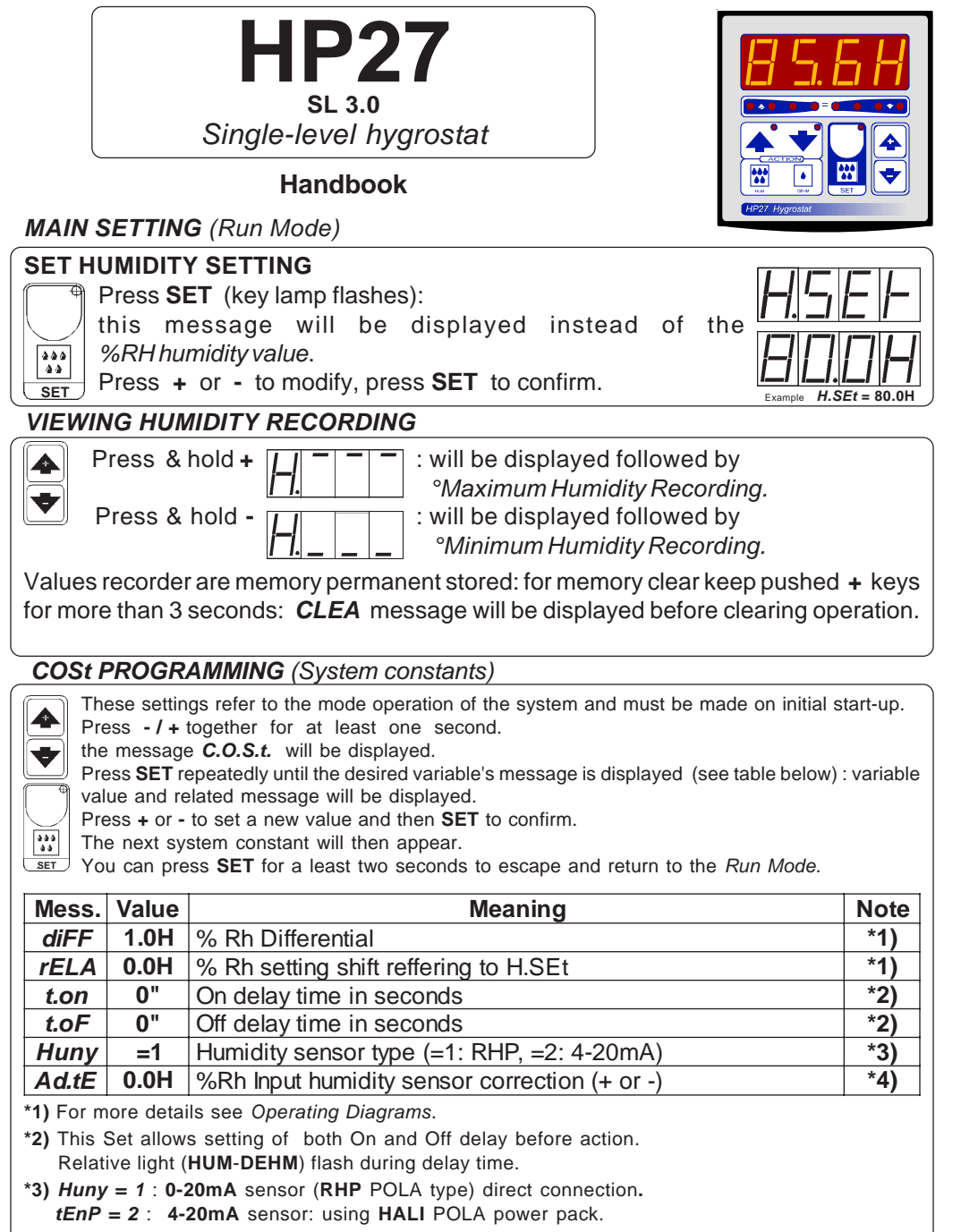

**\*4)** You can correct the readings on the various sensors (**+** or **-**).

## *PRESET PROGRAMS (Bootstrap)*

At delivery this processor is ready programmed with the following (variable) settings. To return to these settings at any time:

Power off the processor, press **SET** key and keep it pressed giving power on: release **SET** key when

on the screen appear *boot* message. *H.SEt* = **80.0H**

The COSt values are shown in *COSt Programming*

## *"HAND MODE"*

In some start-up conditions may be useful to work in "hand" mode.

Power off the processor, press **+** key and keep it pressed giving power on:

*HAnd* message will be displayed (release now **+** key).

Push **+** (*1* is displayed) and push **SET** for activing relay.

You can press **SET** for a least two seconds to escape and return to the *Run Mode.*

# *STATE INDICATION LAMPS*

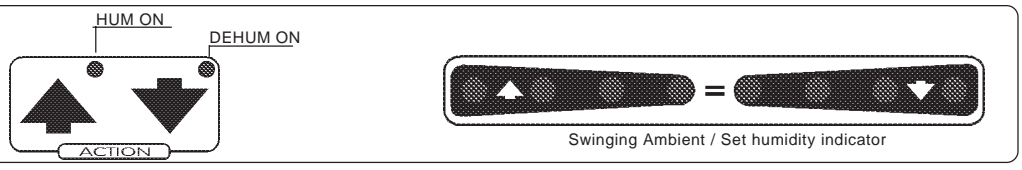

### *OPERATIVE DIAGRAMS*

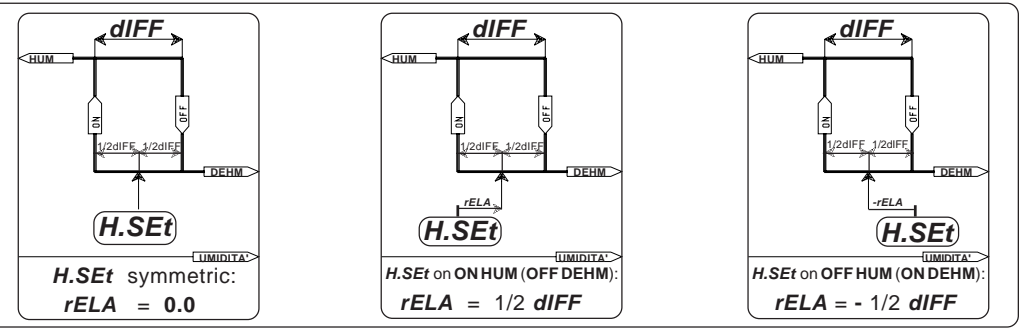

#### *INSTALLATION*

#### **How to connect the sensors**

Connect the sensor provided as shown in the diagram. For remote connections use a standard 0.5-square millimeter two-pole wire, taking great care over the connections, by insulating and sealing the joins carefully.

#### **How to connect the line**

Connect line on terminals **L-N**; protect supply with adeguate fuse.

#### **How to connect the contacts**

Connect terminals on the terminal block (contacts up to 4AMP.AC1).

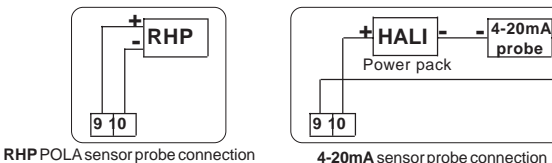

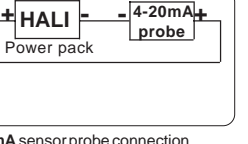

**\*** Other power voltage if you required.

 $CE$  **FOUA MICROCOMPUTER** 

LINE H1 M1 C1 H2 M2 C2 INP  $L \mid N \mid 3 \mid 4 \mid 5 \mid 6 \mid 7 \mid 8 \mid 9 \mid 10$ 

*HP27*

**HUMIDITY PROBE**

**TIGINIDITY** 

PROBE

Unit 6, Old Wharf Ind. Estate, Dymock Rd, Ledbury HR8 2JQ Tel. 01531 631161 e.mail: climatec@climatec.co.uk

**CLIMATEC** 

As it company policy to continually improve the products the Manufacturers reserve the right to make any modifications thereto without prior notice. They cannot be held liable for any damage due to malfunction.

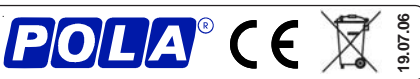

**HUM CONTACT DEHUM CONTACT**

**DEHUM** 

**HUM CONTACT** 230V LINE\*

**230V LINE\***